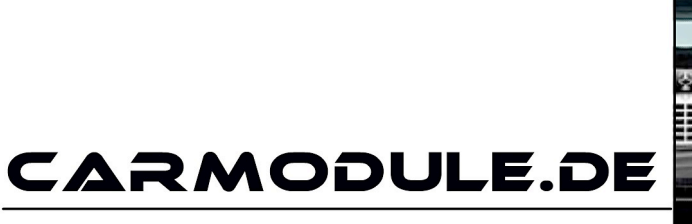

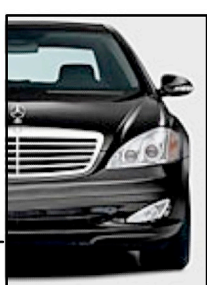

The new dimension of cartuning

# **Einbauanleitung**

# Echtzeit Profi GPS Tracker

# TK104-C

Stand: 03.12.2015 www.carmodule.de

# **Wichtige Informationen zur Inbetriebnahme vom GPS-Tracker**

Jeder Tracker wird von uns getestet und mit dem neusten Update versehen. Daher ist es wichtig dass Sie die aktuelle Gebrauchsanleitung unter folgendem Link benutzen:

https://www.carmodule.de/Einbauanleitungen

- Für die Online Ortung benötigen Sie eine SIM-Karte mit Online Flat. TIP: Eine gratis Karte erhalten sie unter www.netzclub.net
- Lassen Sie das Gerät von Fachpersonal einbauen, um Schäden zu vermeiden.
- Der Tracker sollte nicht an zu heißen oder zu feuchten Stellen angebracht werden.
- Bitte Nutzen Sie ausschließlich die mitgelieferten Kabel.
- Das Gerät und alle weiteren Funktionen sind nur mit einer eingelegten SIM-Karte OHNE PIN-Codesperre möglich, d.h. Sie müssen die PIN-Codesperre zuvor in einem Mobiltelefon deaktivieren, so dass beim Einschalten des Mobiltelefons keine PIN abgefragt wird.
- Gehen Sie für die erste Konfiguration nach draußen unter freiem Himmel.
- Falls das Gerät in irgendeiner Situation keine Reaktion mehr zeigt, so entfernen Sie bitte den Akku oder den Stromanschluss, überprüfen nochmals den Korrekten Sitz der SIM-Karte und legen Sie den Akku oder Netzkabel nach einer kurzen Wartezeit wieder ein/an.
- Sollte das Gerät bei sorgfältiger Beachtung aller Hinweise nicht in Betrieb genommen werden können, so wenden Sie sich bitte an info@carmodule.de

# **Eine Rücknahme ist nur bei ungebrauchten Geräten möglich!**

#### **Erklärung**:

Wird ein Gerät in Betrieb genommen werden persönliche Daten (z.B. Koordinaten) gespeichert. Zudem können wir nicht wissen, ob Passwörter oder Adminnummern verändert wurden.

Da es sich hier um Überwachungsgerät handelt, bei dem Sicherheit und Datenschutz eine enorme Rolle spielen, ist eine Rückgabe bei einem gebrauchten Gerät nicht möglich.

# **Die Standbyzeit wird stark verkürzt, wenn Sie folgende Alarme nutzen:**

- Geschwindigkeitsalarm
- Bewegungsalarm
- Geozäune
- automatische Abfrage
- Monitor-Modus

# Automatische Koordinatenabfrage (Zeitintervall)

Die Standbyzeit wird stark verkürzt, wenn Sie mehr als 10 Abfragen pro Tag durchführen.

Wechsel zwischen "Track"-Modus und "Monitor"-Modus Die Standbyzeit wird im Monitormodus stark verkürzt um bis zu 96 %

Bewegungsalarm Bei diesem Befehl verkürzt sich die Standbyzeit um bis zu 30 %

Geschwindigkeitsalarm

Bei diesem Befehl verkürzt sich die Standbyzeit um bis zu 50 %

GEO-Zaun Bei diesem Befehl verkürzt sich die Standbyzeit um bis zu 30 %

# **GSM/GPRS/GPS TRACKER Modell TK104**

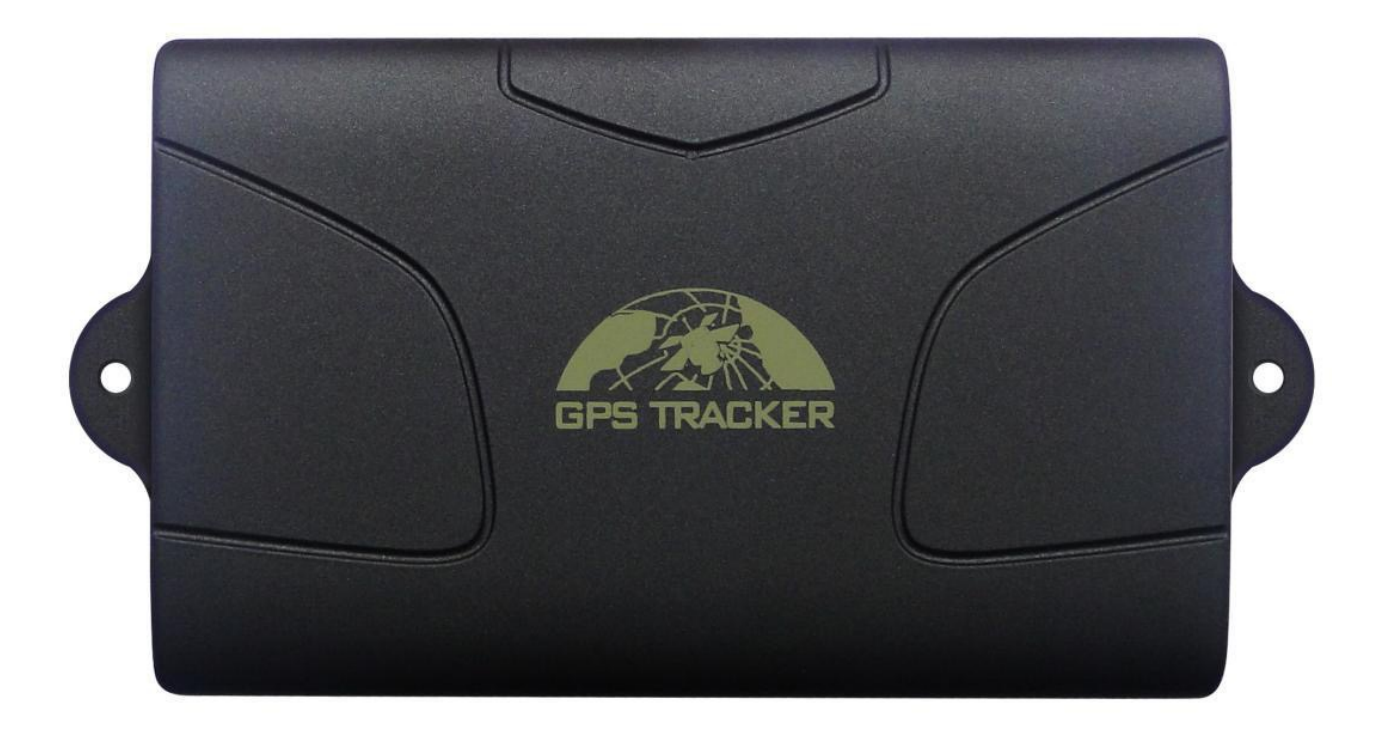

# **Vorwort**

Vielen Dank für Ihren Kauf des Trackers.

Diese Anleitung zeigt, wie man das Gerät reibungslos und einwandfrei benutzt. Wir bitten Sie darum, diese Anleitung sorgfältig zu lesen, bevor Sie dieses Produkt verwenden. Bitte beachten Sie, dass die Änderungen der Spezifikationen und Informationen ohne vorherige Ankündigung in diesem Handbuch sind. Jede Änderung wird in der neuesten Version integriert werden. Der Hersteller übernimmt keine Verantwortung für Fehler oder Auslassungen in diesem Dokument.

# 1. Funktionbeschreibung

- 1.1 Dieser Tracker ist ein neues Produkt basierend auf dem GSM / GPRS Netz und GPS-Satelliten-Ortungssystem, es verfügt über mehrfachen Funktionen, wie z.B. die Sicherheit, Positionierung, Überwachung, Alarmsysteme und Verfolgung usw. Es kann das Fernziel durch SMS oder Internet verfolgen und überwachen.
- 1.2 Merkmale
	- Wasserdichte Schale, starker Magnet an einem Metallteil absorbieren. \* 6000mAh Akku, Standby-Zeit bis zu 60 Tage.
	- Built-in GPS, GSM-Antenne installieren, starke Leistung in der Hinsicht von Signalempfangen
	- Bewegung, Geo-Zaun Warnung, Erschütterungssensor Alarm (eingebauter Erschütterungssensor).
	- Schriftliche Adresse in SMS anzeigen. Landkarte auf dem Handy-Display
	- PC- GPRS Verfolgung & Überwachung-Software, 225 Stück Tracker gleichzeitig verfolgen.
	- Built-in und externer GPS-, GSM-Antenne für Fahrzeuge und persönlichen **Gebrauch**
- 2. Anwendungen

Weit verwendet in Verfolgung und Positionierung von PKW, LKW, Container-LKW, Sonderfahrzeuge, Fracht-und strafrechtliche Ermittlungen

# 3. Hardwarebeschreibung

#### 3.1 Vorderseite

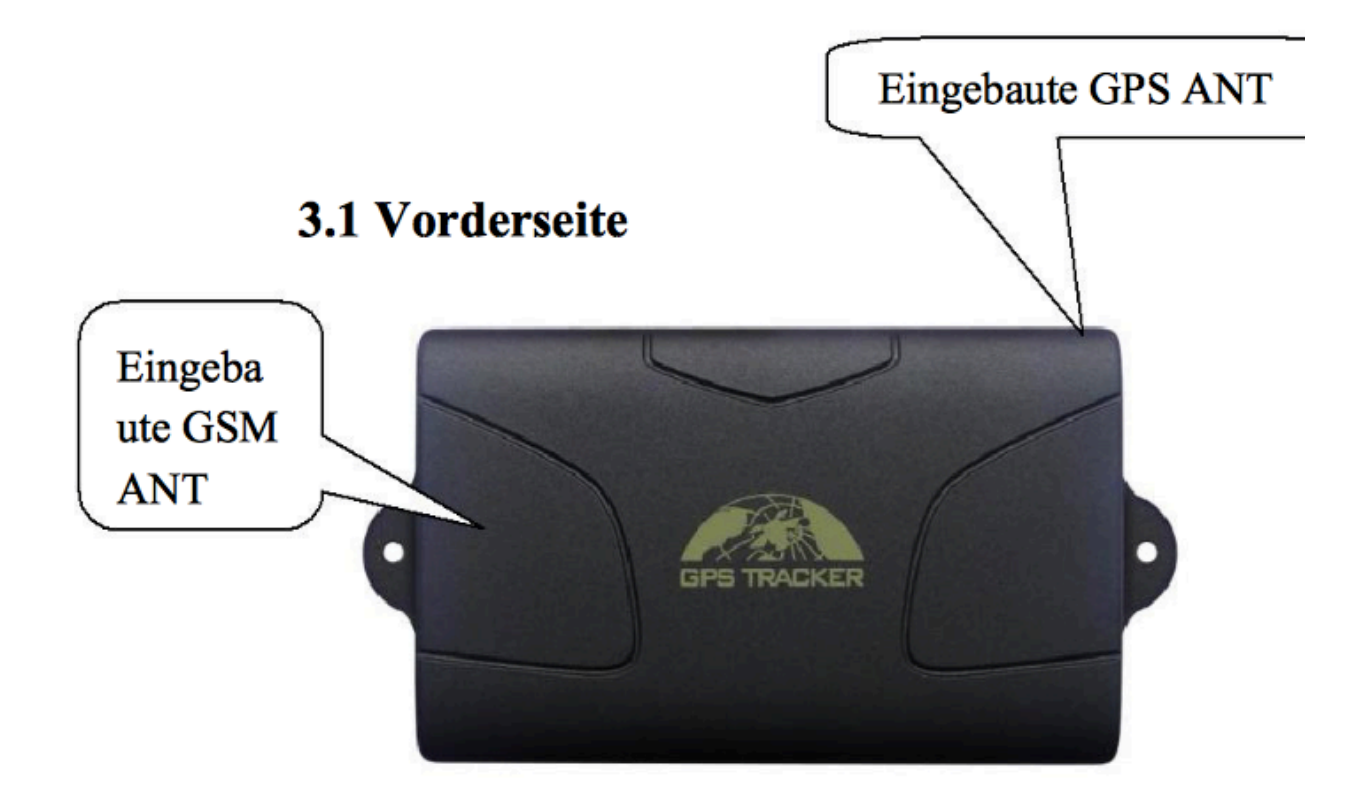

#### 3.2 Hinterseite

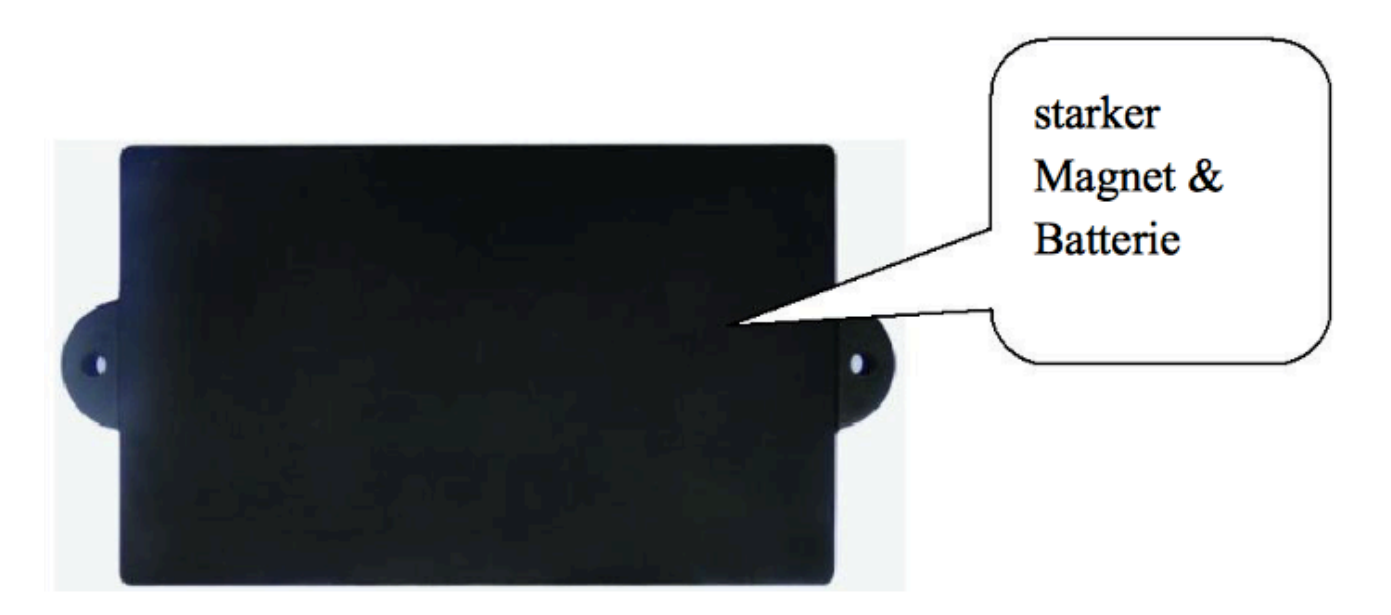

# 3.3 Seitenansicht

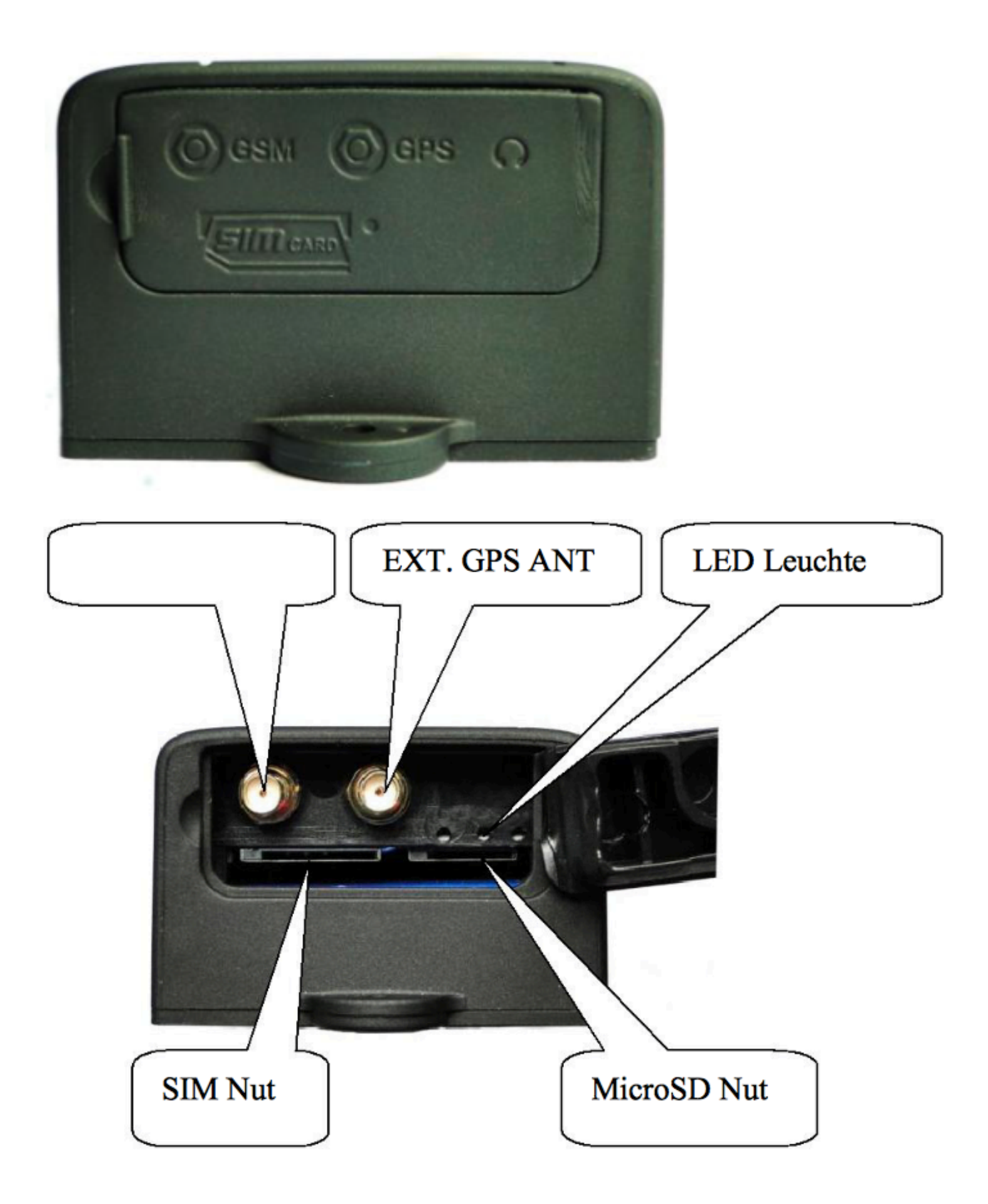

# 3.4 Seitenansicht

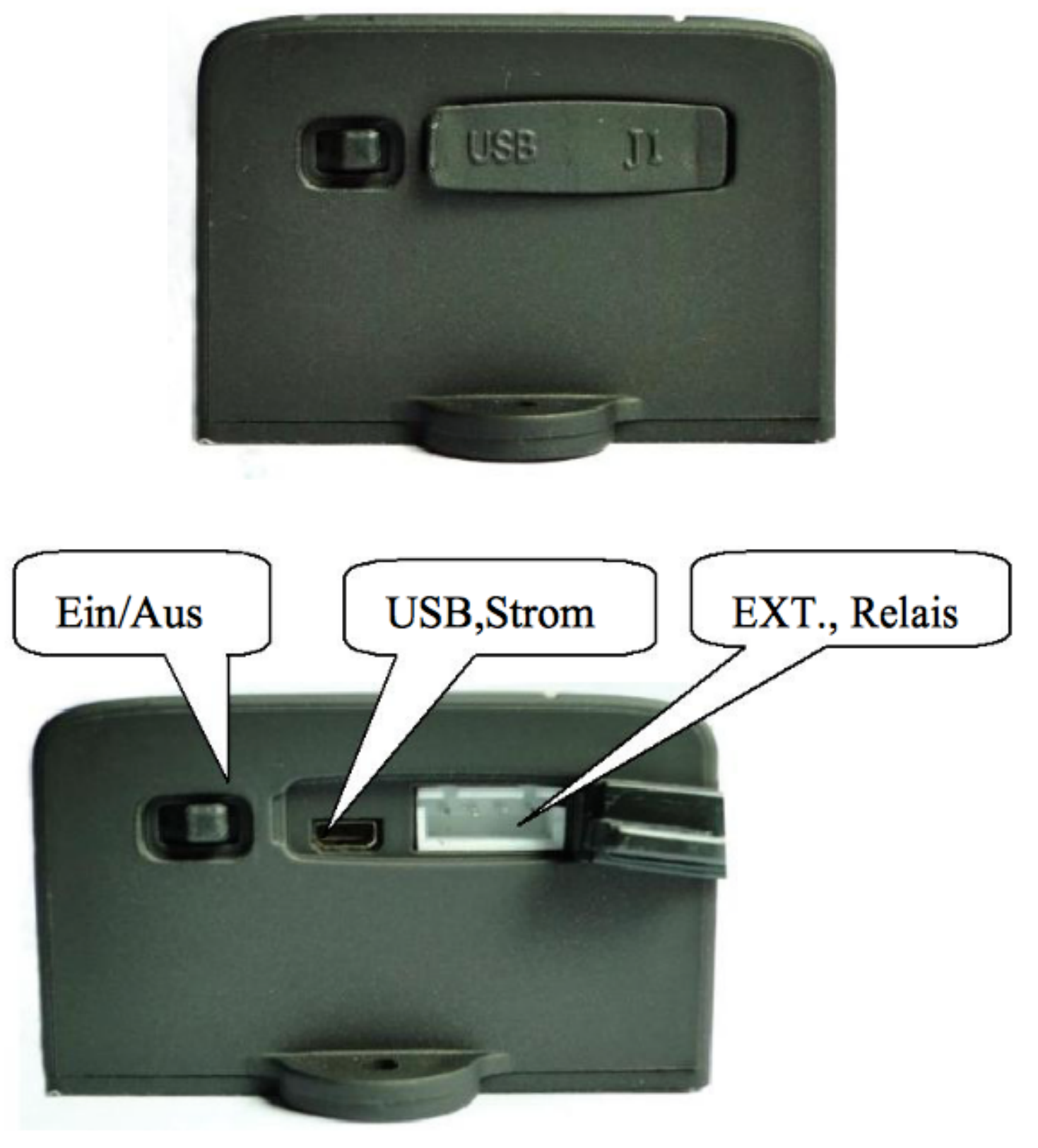

# 3.4 Seitenansicht

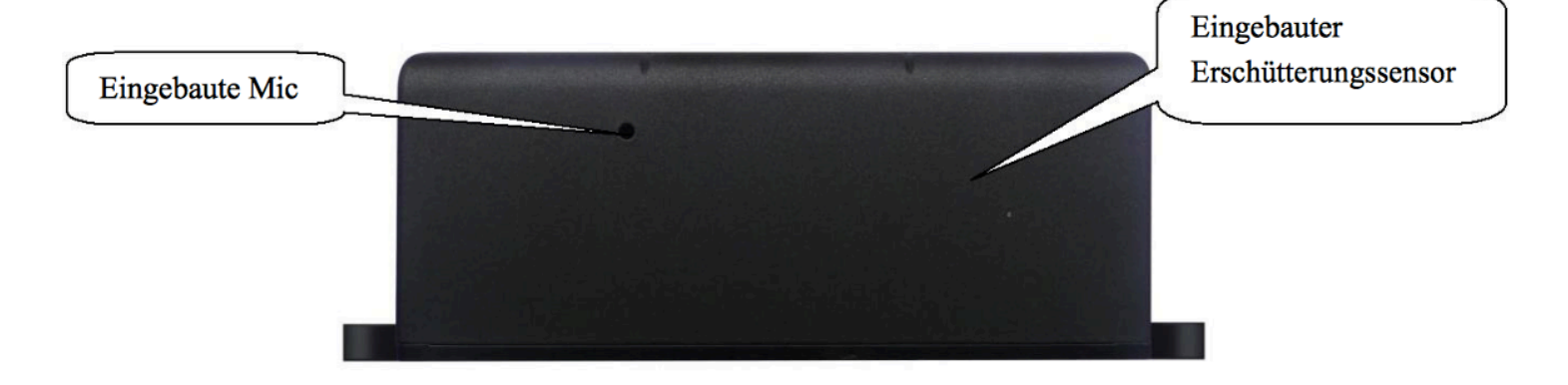

4. Zubehör

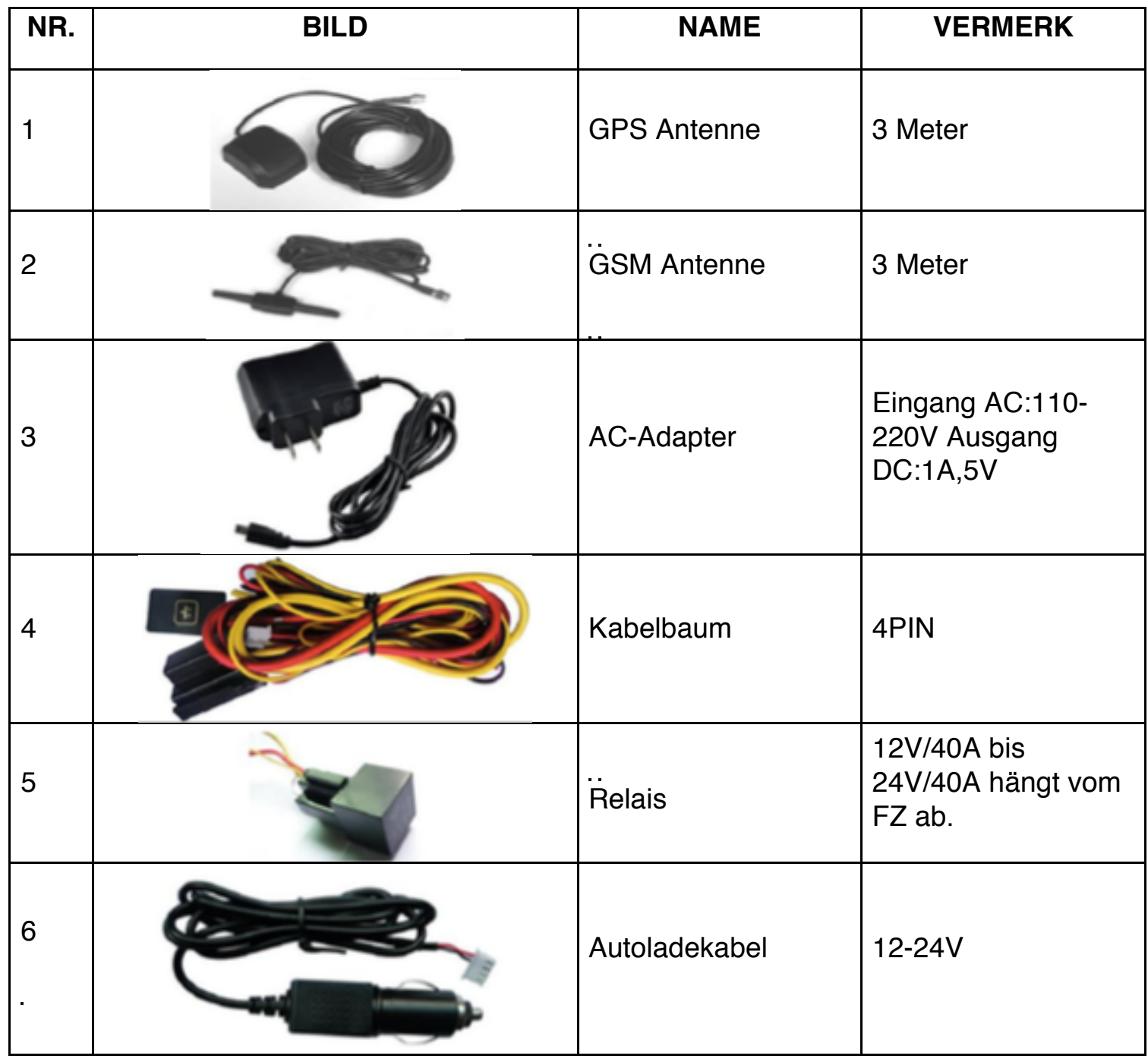

Stand: 03.12.2015 www.carmodule.de

# 5. Spezifikation

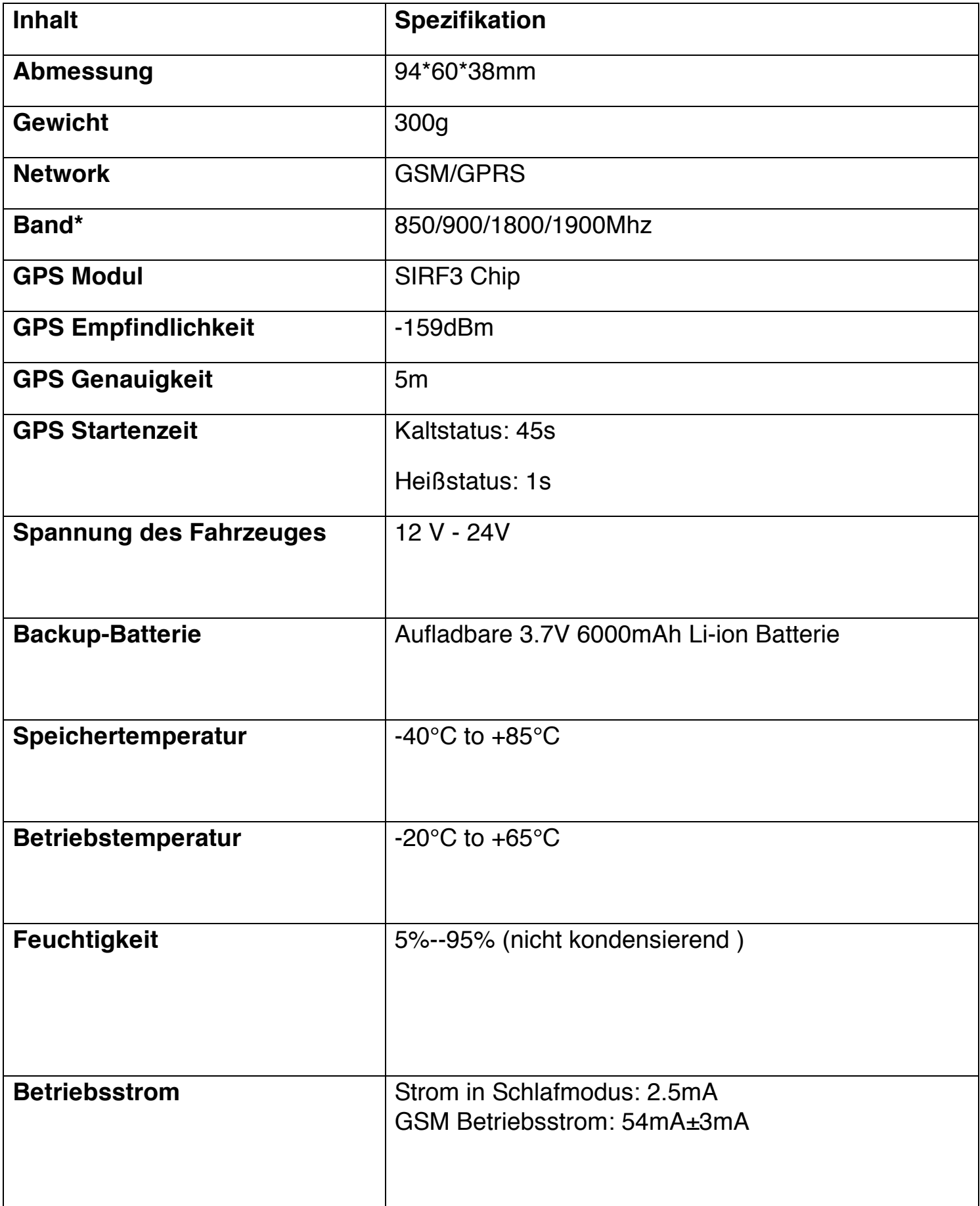

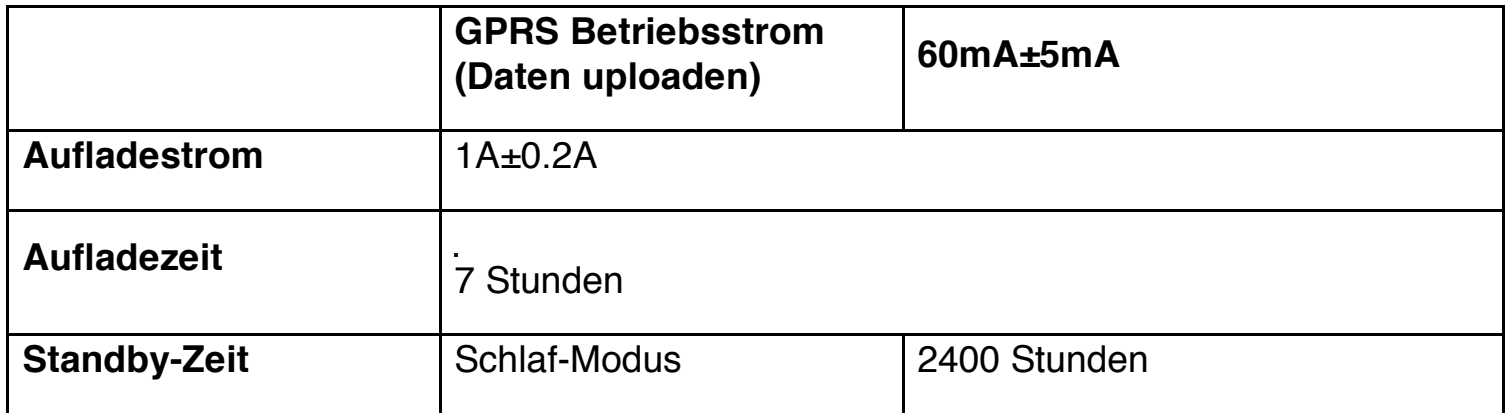

\*850/1800/1900MHz (für die Länder: Japan, Nordkorea, Großbritannien, Nordamerika, den fünf Staaten, Kanada, den Vereinigten Staaten, Mexiko, Grönland (Dänemark), Guatemala, Bermuda (UK), St. Pierre Island und Miquelon (Frankreich), Deutschland.)

# 6. Gebrauchsanleitung

# 6.1 Einbauanleitung

- 6.1.1 Der Einbau des Geräts ist einfach, im Gerät gibt es starke Magneten und kann an einem Metallteil absorbieren.
- 6.1.2 Es gibt schon die eingebaute GPS und GSM Antennen. Sie können auch die externe Antennen installieren. Stellen Sie sicher, dass die Einbauumgebung für GSM passt und installieren Sie die Antennen in einer geeigneten Position mit guten Signalen.
- 6.1.3 Legen Sie das Gerät nicht dauernd im Wasser, obwohl es wasserdicht ist.
- 6.1.4 Finden Sie die 4 PIN Kabelbaum und Schließen Sie ihn am Gerät mit dem entsprechenden Anschluss, und die Verbindung des Kabels bitte sehen Sie unten:

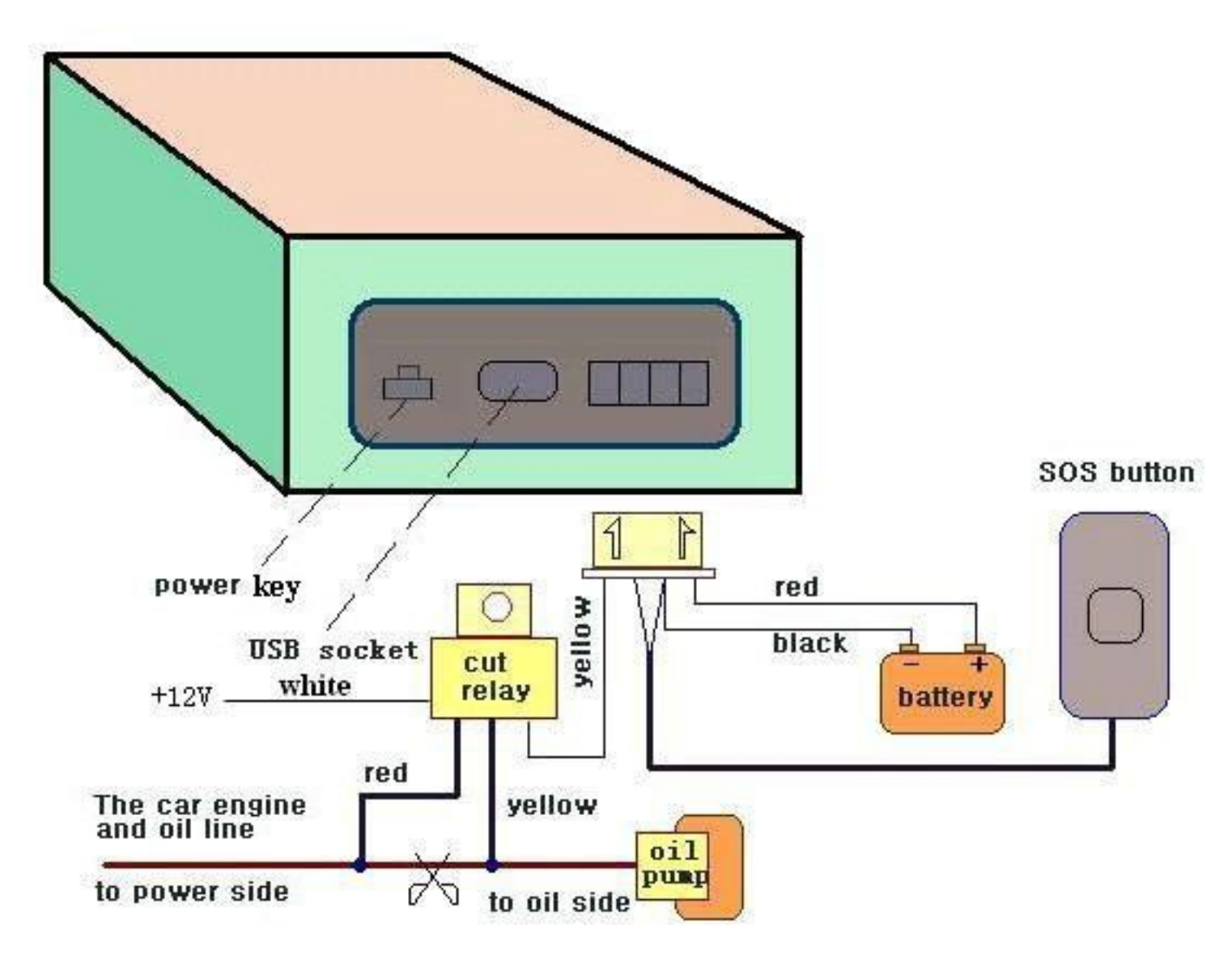

- 6.1.5 Bitte installieren Sie das Gerät in einer Richtung, so dass der Fahler die Reset-Taste und SOS-Taste berühren kann.
- 6.2 Installation der SIM-Karte und Aufladen
- 6.2.1 Öffnen Sie die Decke und legen die SIM-Karte drin wie das folgende Bild. Drücken Sie die Karte noch einmal, um es wegzunehmen.

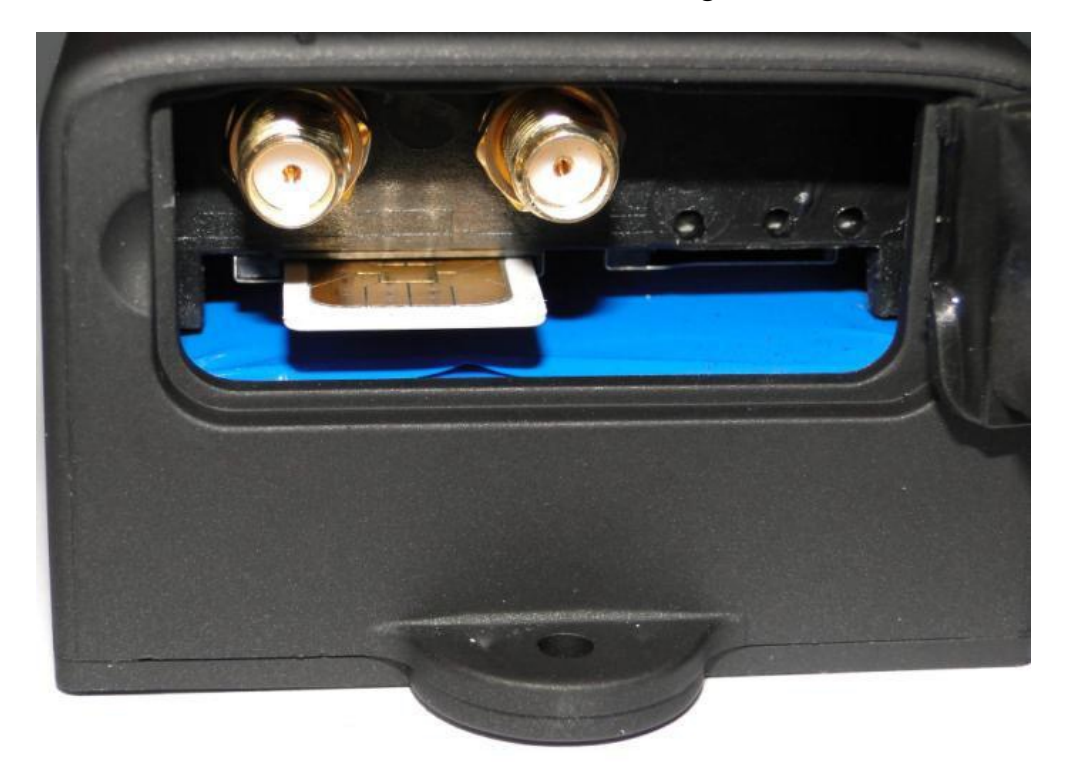

6.2.2 Stellen Sie sicher, dass die SIM-Karte über keine Rufumleitung, Call- Anzeige Funktionen verfügt, und die PIN-Code muss "geschlossen" werden. Die SMS-Nachricht muss in Text-Format, die PDU-Format ist nicht zu identifizieren.

#### 6.2.3 Aufladen

Bitte laden Sie das Produkt zum ersten Einsatz und Ladung wie folgt:

- 6.2.3.1.1 Aufladen: Finden Sie den Kabelbaum aus dem Zubehör und stecken den 4-PIN Stecker in 4-Pin-Buchse ein, und schließen Sie dann das andere Ende an die Stromversorgung an.
- 6.2.3.1.2 Autoladen: Finden Sie das Autoladegerä aus dem Zubehör und stecken Sie es in den Zigarettenanzünder im Auto ein. Hinweis: Red LED leuchtet bedeutet "Aufladen" und wenn LED mit dem Leuchten aufhört, ist die Batterie voll aufgeladen. Wenn die Batterie nicht voll aufgeladen einmal ist, dann laden Sie bitte das Ladegerät ca. 10 Minuten später wieder auf.

#### 6.3 Starten

- 6.3.1 Stellen Sie den Schalter zum "ON", dann werden die drei LED Leuten für ein Mal leuchten. Das heißt, das Gerät eingeschaltet ist.
- **LED Leuchte Zustand Strom LED (Rot)**  Rot LED blinkt Niedriger Batteriestatus Rot LED Ein **Aufladen** Rot LED Aus **Voll** aufgeladet **GSM LED(Grün)**  Ein Reine GSM Schnell blinkt in alle 1 Sekunde GSM Modus Langsam blinkt in alle 3 Langsam binkt in alle 3<br>Sekunde GPS LED(Blau) <sup>Aus</sup> Aus Keine GPS

#### 6.4 LED Leuchte

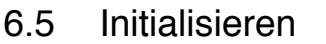

Senden "begin+Passwort" in SMS nach dem Gerät, es wird "begin ok" antworten und initialisieren alle Einstellungen. (Defaultpasswort: 123456)

Zum Beispiel, senden Sie SMS"begin123456" über eine Handynummer nach dem Tracker: Wenn es gelingt, es wird "begin ok" antworten.

Schnell blinkt in alle 1 Sekunde | Gutes GPS-Empfangen

#### 6.6 Änderung des Passwortes

#### 6.6.1 Passwort ändern:

Senden Sie SMS: "password+altes Passwort+Leerzeichen+neues Passwort" an das Gerät, um das Passwort zu ändern.

Zum Beispiel senden Sie SMS: "password123456 888888" an das Endgerät, wird es antworten: "password OK". Neues Passwort 888888 ist in Erfolg verändert.

- 6.6.2 Vergessen Sie das neue Passwort nicht. Sie müssen die Software aktualisieren, um die ursprüngliche Einstellung bei Verlust das neue Passwort wiederherzustellen.
- 6.6.3 Stellen Sie sicher, dass das neue Passwort 6 arabische Ziffer ist, sonst erkennt der Tracker nicht das Passwort.
- 6.6.4 Das Zeichen "+" in obiger Beschreibung dient nur für das schnelle Verständnis, "+" gehört nicht zum SMS-Befehl. "Leerzeichen" bedeutet, drücken Sie die Leertaste-Taste des Mobiltelefons.
- 6.7 Bevollmächtigung Man kann nur 5 Handy-Nummer bevollmächtigen.
- 6.7.1 Rufen Sie den Tracker für 10 mal stetig und bekommen die korrekte Position, dann wird es die Handy-Nummer automatisch die zulässige bevollmächtigte Handynummer. Der Tracker antwortet "add master ok".
- 6.7.2 Senden Sie eine SMS: "admin+Passwort+Leerzeichen+Handy-Nummer", um eine Nummer zu bevollmächtigen. Die anderen autorisierten Nummer sollen durch die erste autorisierte Phonenummer eingestellt werden. Wenn die Phonenummer erfolgreich autorisiert ist, wird das Gerät antworten "admin ok!" in SMS.
- 6.7.3 Senden Sie die SMS: "noadmin+Passwort+Leerzeichen+autorisierte Nummer", um die autorisierte Nummer zu löschen.
- 6.7.4 Bitte fügen Sie Ihre Landesvorwahl vor der Handy-Nummer hinzu, zum Beispiel, senden Sie: "admin123456 4913322221111", um 13322221111 als autorisierte Nummer einzustellen.

#### 6.8 Einzelne Lokalisierung

- 6.8.1 Wenn es keine autorisierte Nummer gibt, kann irgendeine Phonenummer das Gerät anrufen, um die SMS von Geo-Info zu erhalten; Wenn es bereits eine autorisierte Nummer gibt, dann wird es nicht auf die unbevollmächtigen Nummer reagieren.
- 6.8.2 Wenn eine autorisierte Nummer ruft das Gerät an, es wird automatisch auflegen und gleichzeitig eine SMS von Echtzeit-Geo-Info wie unten zurückschicken:

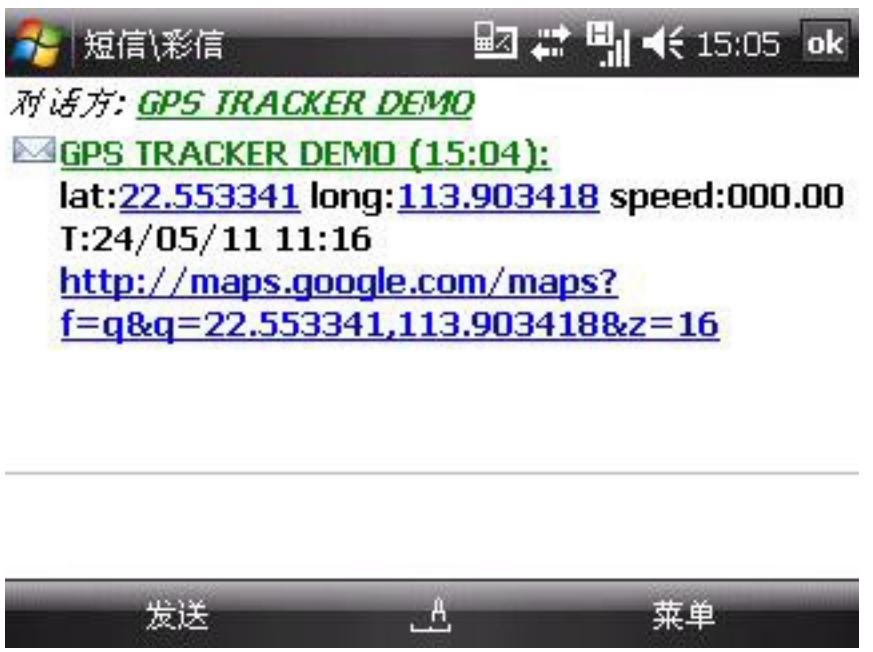

\*Verfolgung der Position: Wenn das GPS-Signal verschwindet, enthält die SMS die letzte gültige Breite und Länge.Bitte beachten Sie die Sendezeit der SMS.

# 6.9 Automatische Lokalisierung

6.9.1 Eingeschränkte Lokalisierung:

Wenn Sie den SMS-Befehl "fix030s005n+Passwort" an den Tracker- Gerät schicken, wird es die Geo-Info in Abständen von 30 Sekunden für 5 Mals melden. (s: Sekunde, m: Minute, h: Stunde). Die Zahl im Befehl muss in 3-stellig sein und der maximale Wert ist 255.

6.9.2 Lokalisierung mit unbegrenztem Mal: Senden Sie eine SMS "fix030s\*\*\*n+Passwort" an den Tracker-Gerät, es wird die Geo-info in Abständen von 30 Sekunden kontinuierlich melden. Hinweis: Das Intervall darf nicht weniger als 20 Sekunden.

- 6.9.3 Intelligente Lokalisierung gemäß dem Abstand:
- 6.9.3.1 Bitte stellen Sie zuerst "Lokalisierung mit unbegrenztem Mal" ein, und dann senden Sie die SMS "distance+Passwort+Leerzeichen+Entfernung" senden. Der Tracker wird antworten "Distance ok". Beispiel: Send Sie "distance123456 0050", das heißt, dass Sie die Entferung als 50 Meter einstellen, die Entferung muss 4-stellige arabische Ziffer sein.
- 6.9.3.2 Stellen Sie zuerst den Zeitintervall und dann den Abstandsintervall ein, der Tracker wird laut der Einstellung arbeiten.
- 6.9.4 Stornierung: Senden Sie die SMS "nofix+Passwort" an den Tracker-Gerät.
- 6.10 Automatische Aktualisierung, falls das Fahrzeug biegt.
- 6.10.1 Der Tracker wird die Position automatisch auf dem Web-Server aktualisieren, sobald das Fahrzeug die Fahrtrichtung im voreingestellten Winkel verändert. Diese Funktion ist nur in GPRS-Modus wirksam.
- 6.10.2 Senden "angle+Passwort+Leerzeichen+Winkel", antwortet der Tracker "angle ok".
- 6.10.3 Die Winkelwert muss 3-stellig arabische Zahle sein, der Default-Winkel beträgt 30 Grad.

#### 6.11 GPS-Drift unterdrücken

- 6.11.1 Diese Funktion ist standardmäßig deaktiviert, senden SMS "suppress+Passwort" , um es zu aktivieren, wird es mit " suppress drift ok" antworten. Die GPS-Daten werden nicht mehr aktualisiert, wenn das Fahrzeug nicht bewegt und die Länge und Breite sind immer gleich.Die GPS-Daten werden automatisch aktualisiert, falls das Fahrzeug in Bewegung ist.
- 6.11.2 Abbrechen: Senden Sie "nosuppress+Passwort", wird es antwortet "nosuppress ok".

#### 6.12 Ausführliche Adresse nachfragen

- 6.12.1 Sie müssen zuerst das APN Ihres lokalen GSM-Netz für die SIM- Karte im Tracker einstellen, wenn die Benutzername und das Kennwort für GPRS benötigt sein, sehen Sie bitte 6.33.1 und 6.33.2 , wie man die APN, Benutzernamen und Passwort für GPRS einstellen soll.
- 6.12.2 Nachdem Sie das APN eingestellt haben, senden Sie bitte: " address+Passwort" an Gerät, wird es die SMS einschließlich ausführliche Adresse melden. Zum Beispiel: No.113, Nantou Guankou 2. Rd. Nanshan District, Shenzhen, Guangdong, China.

#### 6.13 Service basierend auf der Positivon (LBS)

Wenn der Tracker keine gültige GPS-Signale empfangen hat, es wird über LBS lokalisieren.Die GPS-Koordinaten in der SMS ist von der letzten gültigen Position, aber der LAC in der SMS ist die aktuelle neue Position.

Sie können die laufende Position durch Eingabe von LAC Code im Menü "Manual Track" auf der Web-Plattform www.gpstrackerxy.com erfahren.

Man kann auch per SMS-Befehl " address+Passwort" die neueste ausführliche Adresse und neueste GPS-Koordinaten zu bekommen.

Der Tracker wird automatisch zum LBS-Modus in GPRS-Betrieb umschalten und lokalisiert direkt durch die Landkarte von Web-Server mit LBS-Zeichen. Und vielleicht gibt es einige Ungenauigkeiten zwischen dem tatsächlichen Standort und LBS-Verfolgung, der Unterschied hängt von GSM-Signal. Anmerkung: Diese Funktion kann in der Regel in den meisten Bereichen verwendet werden, wo das Signal des GSM-Netzes gibt. Es kann in einigen Bereichen nicht zur Verfügung.

#### 6.14 Stimmeüberwachung

- 6.14.1 Die Befehle sind "tracker" und "monitor", um zwischen Verfolgung- und Überwachung- Modus zu wechseln.
- 6.14.2 Der Standardmodus ist "track" (Verfolgung-Modus).
- 6.14.3 Senden Sie "monitor+Passwort" an das Gerät, und es wird antworten " monitor ok!". Und dann wechseln Sie zur Überwachung-Modus.
- 6.14.4 Senden Sie "tracker+Passwort" an das Gerät, wird es antworten "tracker ok!" Und es geht zurück zum Verfolgung-Modus.

#### 6.15 Datenspeicherung

- 6.15.1 Automatische Speichernung: Wenn die GSM-Signale sich verlieren oder es von GPRS offline ist, der Tracker werden die laufende Position und Alarme automatisch im Flash speichern. Sobald GSM-Signale zurückkommen, wird die SMS von alle gespeicherten Daten an die autorisierten Phonenummer oder an die Verfolgungsplattform (Server) geschickt. Nur sollen die gespeicherten Daten über SMS Befehl auf die Plattform hinaufgeladen werden.
- 6.15.2 Eingeschränkte Speicherung: Send SMS: "save030s005n+Passwort" an den Tracker, wird er antworten "save ok" und speichert die Daten in Abständen von 30 Sekunden für 5 Mals. (s : Sekunde, m: Minute; h: Stunde).

# 6.15.3 Unbegerenzte Speicherung: Senden Sie eine SMS: "save030s\*\*\*n+Passwort", wird es antworten "save ok".

#### 6.15.4 Löschen:

Senden Sie SMS "clear+Passwort", wird es antworten "clear ok".

#### 6.15.5 Speicherkapazität:

Eingebauter Flash 1MB (16.000 Positionen speichern); erweitertes Volumen hängt von der eingelegten SD –Karte ab.

6.15.6 Die gespeicherte Daten können via USB-Kabel auf den Computer kopiert werden. Die Route der gespeicherten Daten sehen Sie bitte durch den Import von Daten im Menü "Data Import" von Web-Plattform www.gpstrackerxy.com.

#### 6.16 Daten hinaufladen

- 6.16.1 Laufende Daten hinaufladen: Senden Sie eine SMS: "load+Passwort", wird es antworten "load ok", wenn das Gerät auch unter GPRS-Modus funktioniert; falls nicht, wird es antworten "load fail! Please check gprs" , das heißt, dass das Gerät nicht unter GPRS-Modus arbeitet.
- 6.16.2 Daten von gewünschten Tagen hinaufladen: Senden Sie eine SMS "load+Passwort+Leerzeichen+Jahr Monat Tag", es wird antworten: "load ok" und laden Sie die Verfolgungsdaten von gewünschter Zeit an die Monitoring-Plattform hinauf.

Beispiel: SMS "load123456 20110425" bedeutet, die Daten vom 25. April, 2011 hinaufzuladen.

#### 6.17 SMS von Dritte übersenden

6.17.1 Senden "forward+Passwort+Leerzeichen+Dritte Telefonnummer" über eine bevollmächtigte Telefonnummer, der Tracker wird mit "forward ok" antworten. Es unterstützt nur 1 Stück Dritte Telefonnummer.

Zum Beispiel, stellen Sie die Telefonnummer des Dienstleisters der Simkarte im Tracker. Wenn die SMS von Bezahlungserinnerung kommt, der Tracker wird automatisch die SMS zur bevollmächtigten Telefonnummer übermitteln.

6.17.2 Löschen: Senden Sie den SMS Befehl "noforward+Passwort".

#### 6.18 Belastung nachfragen

Schicken Sie den SMS Befehl

"balance+Passwort+Leerzeichen+Telefonnummer+Leerzeichen+Inhalt". Der Tracker wird die SMS an die angegebene Telefonnummer übersenden und auch die bekommende SMS zur bevollmächtigten Phonenummer weiterleiten.

#### 6.19 Alarm

- 6.19.1 Niedriger Batteriestatus Alarm
- 6.19.1.1 Befehl-SMS "Lowbattery+Passwort+Leerzeichen+on". Es wird SMS "low battery+Breite und Länge" zur autorisierten Phonenummer insgesamt 2 Mals in Abständen von 15 Minuten senden, wenn die Spannung der Batterie nähe zu 3,55 V ist.
- 6.19.1.2 Diese Funktion ist als Standard aktiviert, schicken SMS " Lowbattery+Passwort+Leerzeichen+off" zu deaktivieren.
- 6.19.2 Ausschaltung Alarm
- 6.19.2.1 Befehl-SMS "extpower+Passwort+Leerzeichen+on". Es wird SMS "power alarm+Breite und Länge" zur autorisierten Phonenummer in Abständen von 3 Minuten senden, wenn die Spannung der Batterie 0V oder die Stromversorgung beendet ist.
- 6.19.2.2 Diese Funktion ist als Standard aktiviert, schicken SMS " extpower+Passwort+Leerzeichen+off" zu deaktivieren.

#### 6.19.3 GPS Blindbereich Alarm

- 6.19.3.1 Die Funktion ist als Standard deaktiviert, senden Sie eine SMS mit "gpssignal+Passwort+Leerzeichen+on", dann wird es Alarm SMS senden " no gps+die letzte gültige Koordination" an die autorisierte Telefonnummer.
- 6.19.3.2 Senden Sie "gpssignal+Passwort+Leerzeichen+off", um die Funktion zu deaktivieren.

#### 6.19.4 SOS Alarm

Drücken Sie die SOS-Taste für 3 Sekunden, sendet er "help me!+Geo-Info" zu allen autorisierten Phonenummern alle 3 Minuten. Es hört mit der Sendung auf, wenn eine autorisierte Phonenummer SMS " help me!"antwortet.

#### 6.19.5 Geo-Zaun

Der Geo-Zaun schränkt die Reichweite der Bewegungen vom Tracker ein. Das Gerät sendet die Alarm-SMS an die autorisierte Phonenummer, wenn das Gerät die eingestellte Reichweite überschritt.

6.19.5.1 Einstellung: Wenn das Gerät in einem Platz für 3-10 Minuten unbeweglich bleibt, kann der Benutzer solche SMS senden: "stockade+Passwort+Leerzeichen+Breitengrad,Längengrad;Breitengrad,Län g engrad", um die Reichweite einzuschränken. Im Fall von Überschreitung schickt der Tracker SMS " stockade!+Geo-Info " zu der autorisierten Phonenummer alle 3 Minuten.

> Bemerkung: Die erste Längen-und Breitengraden sind von der linken oberen Ecke des Geo-Zauns, während die zweite Längen-und Breitengraden sind die Koordinate der rechten unteren Ecke des Geo-Zauns.

- 6.19.5.2 Abbrechen: Senden Sie eine SMS: "nostockade+Passwort", um diese Funktion zu deaktivieren.
- 6.19.6 Multi-Gebiet Verwaltung
- 6.19.6.1 Einstellung des Gebietes SMS-Befehl: "area+Passwort+Leerzeichen+Breite,Länge+Leerzeichen+Gebietsname,Di stenzM/K" (Einheit: M für meter, K für kilometer), der Tracker wird antworten "area01 ok".

Beispiel: Senden "area123456 22.353648,113.543678 school,800M". Anmerkung: Man kann nur 5 Gebiete einstellen. Der Abstandsbetrag zwischen beiden Gebieten soll mehr als die Gesamtmenge von beiden eingestellten Abstände sein. Und beide Gebiete müssen nicht gegenseitig überdecken.

6.19.6.2 Gebiete löschen:

Senden Sie die SMS:"noarea+Passwort+Leerzeichen+Gebietname", der tracker wird antworten:"noarea ok".

6.19.6.3 Umbenennen und die Einstellung der Reichweite

Send Sie die SMS "rename+Passwort+Leerzeichen+alten Namen;neuen Namen,EntfernungM". Wenn der Name nicht gleich ist und das neue Gebiet nicht das andere überdeckt, antwortet der Tracker "rename ok!". Beispiel: Senden Sie "rename123456 area01;school,800M", das heißt, der neue Gebietsname ist "school", und die Reichweite ist 800 Meter.

# 6.19.6.4 Multi-Gebiet Verwaltung aktivieren

Senden Sie die SMS "area+Passwort+Leerzeichen+on", er antwortet "Area on ok!". Wenn der Tracker ins eingestellte Gebiet eintretten, wird er die SMS "Gebietsname+Breite & Länge" nach der bevollmächtigte Phonenummer senden. Falls das Gerät außer dem Gebiet geht, wird es auch die SMS senden.

#### 6.19.6.5 Multi-Gebiet Verwaltung deaktivieren

SMS-Befehl "area+Passwort+Leerzeichen+off", wird der Tracker "area off ok!" antworten.

#### 6.19.7 Bewegungsalarm

#### 6.19.7.1 Einstellung:

Wenn das Gerät in einem Platz für 3-10 Minuten unbeweglich bleibt, und es dort mit GPS-Signalempfang ist, kann der Benutzer SMS "move+Passwort+Leerzeichen+0200"schicken(0200 bedeutet , die Reichweite ist 200 Meter, es unterstützt 4 stellige Ziffer.). Es antwortet " move OK ". Im Falle einer solchen Bewegung (Die Standardeinstellung ist 200 Meter), sendet er eine SMS "move+Längen- und Breitengraden" zu der autorisierten Phonenummer alle 3 Minuten.

#### 6.19.7.2 Löschen:

Senden Sie eine SMS "nomove+Passwort", um die Bewegungsalarm zu deaktivieren.

#### 6.19.8 Übergeschwindigkeit-Warnung

#### 6.19.8.1 Einstellung:

Schicken Sie SMS: "speed+Passwort+Leerzeichen+080"(Nehmen wir an, dass die Geschwindigkeitsgrenze 80km / h ist.), und es wird "speed ok!" antworten. Wenn das Ziel von mehr als 80 km / h fährt, wird das Gerät SMS senden: "speed+080!+Geo-Info" zu der autorisierten Phonenummer alle 3 Minuten.

#### 6.19.8.2 Löschen:

Senden Sie eine SMS mit "nospeed+Passwort", um die Übergeschwindigkeit-Warnung zu deaktivieren.

#### Bemerkung:

Das Geschwindigkeitsgrenze sollte nicht weniger als 50km/h sein.

6.19.9 Zufall Alarm (Option)

Wenn der Tracker einen Unfall (schwere Auswirkungen) erspührt, wird es "Accident!+Breite & Länge" nach allen autorisierten Telefonnummern senden.

# 6.19.10 GPS Blind-Alarm

- 6.19.10.1 Diese Funktion deaktiviert als Standard, senden Sie eine SMS mit "gpssignal+Passwort+Leerzeichen+on", es wird Alarm "no gps+die letzte gültige Breite/Länge " senden.
- 6.19.10.2 Senden Sie eine SMS "gpssignal+Passwort+Leerzeichen+off" zu deaktivieren.
- 6.20 Öl- und Stromsystem ausschalten
- 6.20.1 Senden Sie SMS-Befehl "stop+Passwort" , wird der tracker den Befehl durchführen und antworten: " Stop engine Succeed ". Und es wird den unbewegten Zustand verbleiben bis zum nächsten Befehl.
- 6.20.2 Stopp-Modus
- 6.20.2.1 Sofortige Durchführung: Befehl "quickstop+Passwort", wird es antworten: "Quickstop OK". Dann wird der Tracker beim Stopp-Befehl das Auto sofort stoppen.
- 6.20.2.2 Durchführung hängt von der Geschwindigkeit (Standard-Modus) ab: Befehl "noquickstop+Passwort". Es wird "noquickstop OK" antworten, dann wird der Tracker beim Stopp-Befehl das Auto nicht sofort stoppen, sonder antwortet es "it will be executed after speed less than 20KM/H ". Das heißt, dass das Auto gestoppt wird, wenn die Geschwindigkeit weniger als 20 Km /S ist.
- 6.20.3 Öl- und Stromsystem wieder aufnehmen Senden Sie "resume+Passwort", wird der Tracker antworten: "Resume engine succeed", das bedeutet, das Fahrzeug die Ölversorgung wieder aufnimmt.

# 6.21 Schlaf-Modus

#### 6.21.1 Schlaf bei Zeit

Senden " sleep+Passwort+Leerzeichen+time", wird der Tracker antworten "sleep time ok". Falls keine Alarme / Warnungen geschiehen und es keine Betrieb in 5 Minuten gibt, der Tracker wird einschlafen. GPS wird geschlossen und LED werden auch abgeschaltet. Telefonieren, SMS, die Alarme und auch Erschütterung können den Tracker aufwecken.

#### 6.21.2 Schlaf bei Erschütterung

Senden Sie "sleep+Passwort+Leerzeichen+shock", der Tracker antwortet "sleep shock ok". Der Tracker steigt in Schlaf-Modus ein, wenn keine Erschütterung erscheint. Gleichzeitig wird GPS geschlossen und LED abgeschaltet. Erschütterung oder irgendwelches Betrieb kann es aufwecken.

#### 6.21.3 Ohne Schlaf Modus

Senden Sie eine SMS " sleep+Passwort+Leerzeichen+off", es wird mit "sleep off ok" antworten. Der Tracker wird nicht einschlafen. Ohne Schlaf-Modus ist die Standardeinstellung.

#### 6.22 Fahrzeugzustand prüfen

Senden Sie eine SMS: "check+Passwort", der Tracker wird die laufenden Zustände von Strom, Batterie, GPS, ACC, Tür, GSM Signal nach der autorisierten Phonenummer schicken. Z.B.:Senden Sie die SMS "check123456" zum Tracker, bekommen Sie folgende SMS: Power: ON/OFF (Strom:Ein/Aus) Battery: 100% (Batterie:100%) GPRS: ON/OFF (GPRS: Ein/Aus) GPS: OK/NO GPS (GPS:OK/Ohne GPS) ACC: OFF/ON(ACC:Ein/Aus) Door: OFF/ON (Tür:Ein/Aus) GSM Signal: 1-32 (Je größer der Wert, desto stärker ist das GSM-Signal)

#### 6.23 Reset der Hardware

#### 6.23.1 SMS

Senden Sie SMS "reset+Passwort", es wird antworten " reset ok". Die GSM- und GPS-Module des Trackers werden zurückgesetzt.

#### 6.23.2 Resettaste

Drücken Sie die Reset-Taste für 1 Sekunde, dann wird die Hardware des Trackers zurückgesetzt.

#### 6.24 IMEI nachfragen

Der SMS-Befehl ist "imei+Passwort". Z.B.: Senden Sie SMS "imei123456", bekommen Sie die IMEI-Nr. per SMS.

#### 6.25 Zeitzone einstellen

#### 6.25.1 Senden Sie SMS

"time+Leerzeichen+zone+Passwort+Leerzeichen+Ihre Zeitzone", wird es antwortet "time ok".

6.25.2 Z.B. Senden Sie SMS "time zone123456 8". Falls die örtliche Zeitzone minus wie -8 ist, die SMS soll "time zone123456 -8" sein.

#### 6.26 TCP/UDP umschalten

Befehl: "gprs+Passwort,1,1" heißt, der Tracker schaltet auf UDP-Modus um. Befehl: "gprs+Passwort,0,0" heißt, der Tracker geht auf UDP-Modus zurück. Der TCP-Modus ist Standardeinstellung.

6.27 Parametereinstellung durch USB

Zuerst müssen Sie das USB-Kabel kaufen, um den Tracker mit Computer zu verbinden. Öffnen Sie bitte die eingebauten Speicher und finden Sie die

anfängliche Konfigurationsdatei **Duser\_config.ini** mit Notizbuch, dann betreiben Sie laut den Anweisungen. Falls die Parameter erfolgreich eingestellt ist, wird der Tracker antwortet "ok". Für die detaillierten Betriebsverfahren bitte lesen Sie die "COM PORT COMMAND USER MANUAL" in der CD. Hinweis: Bei jede Einstellung müssen Sie das korrekte Passwort eingeben.

#### 6.28 GPRS Einstellung

Vor der GPRS Einstellung sollen Sie zuerst durch die SMS die IP, Port-Nr. und APN einstellen.

- 6.28.1 APN Einstellung.
- 6.28.1.1 Bitte wenden Sie an den örtlichen GPRS Netzbetreiber, um die Informationen von APN Ihrer SIM-Karte zu erfahren.
- 6.28.1.2 Senden Sie eine SMS "APN+Passwort+Leerzeichen+Ihre lokale APN", der Tracker wird mit"APN OK"antworten.
- 6.28.1.3 Z. B. "APN123456 CMNET". Wenn es gelingt, antwortet der Tracker "APN OK".

Anmerkungen:

123456 ist Kennwort des Trackers und CMNET ist die APN von China Mobile.

- 6.28.2 GPRS Benutzername und Kennwort einstellen
- 6.28.2.1 In den meisten Ländern sind den Benutzernamen und das Passwort mit GPRS-Anmeldung nicht zwingend notwendig, daher kann man den Eintrag übersprungen. Wenn der Benutzername und Passwort benötigt sind, stellen Sie bitte wie folgt ein:
- 6.28.2.2 Senden Sie SMS "up+Passwort+Leerzeichen+user+Leerzeichen+Passwort", antwortet der Tracker" user,password ok ".

6.28.2.3 Z.B. "up123456 Jonnes 666666".Wenn es gelingt, wird der Tracker antwortet "user, password OK". Note: 123456 is tracker device password, jonnes is the user name for GPRS login, 666666 is the password for GPRS login.

- 6.28.3 IP-und Port-Einstellung
- 6.28.3.1 Senden Sie SMS "adminip+Passwort+Leerzeichen+IP Adresse+Leerzeichen+Portnummer", antwortet der Tracker "adminip OK".
- 6.28.3.2 Z.B. "adminip123456 85.14.254.183 5001". (123456 ist Standard-Passwort, IP ist 85.14.254.183, Portnummer ist 5001).
- 6.29 GPRS Verkehr sparen
- 6.29.1 5 Minuten nach dem Einparken wird der Tracker in "GPRS Verkehr sparen-Modus" & "Schlaf durch Erschütterung-Modus" eintreten. GPRS wird automatisch wieder angeschlossen, wenn der Alarm ausgelöst wird oder Sie losfahren.
- 6.29.2 Aktivieren Sie diese Funktion: Send "less gprs+Passwort+Leerzeichen+on ", wird tracker "less gprs on ok" antworten.
- 6.29.3 Deaktivieren Sie diese Funktion: Send "less gprs+Passwort+Leerzeichen+off", wird der Tracker "less gprs off ok " antworten.
- 6.30 "SMS" und "GPRS"umschalten
- 6.30.1 Der Defaultmode ist "SMS".
- 6.30.2 Senden Sie SMS "GPRS+Passwort", und es wird "GPRS ok!" antworten und in "GPRS" Modus umschalten.
- 6.30.3 Send SMS "SMS+Passwort", es wird "SMS ok!" antworten und in "SMS" Modus umschalten.

#### 6.31 Die Nummer von Überwachungszentrum einstellen

#### 6.31.1 Einstellung:

Senden Sie die SMS "centernum+Passwort+Leerzeichen+Die Nummer", wird der Tracker antwortet "centernum ok", zum Beispiel, centernum123456 13800138000

#### 6.31.2 Löschen:

Senden Sie "nocenternum+Passwort".

#### Hinweis:

Wenn man die Nummer von Überwachungszentrum nicht eingestellt hat, wird der Tracker die SMS an die Handy schicken, die diesen Befehl gesendet hat.

#### 6.32 Web-Platform und PC Software

#### 6.32.1 Web-Plattform

Sie benötigen ein SIM Karte mit Online Flat! Bitte teilen Sie uns zum Freischalten Ihre IMEI Nummer mit.

Der APN muss gesetzt sein!

Beispiel für APN t-mobile: internet.t-mobile.de

Befehl: apn+Passwort+Leer+APN Beispiel: apn123456 internet.t-mobile

APN User ID und APN Passwort setzen

up+Passwort+APNUser+lerr+APNPasswort Beispiel: up123456 t-mobile tm

http://gpsportal.webhop.net:8082 Benutzer: Ihrer IMEI Nummer Passwort: 123456

Befehle per SMS an Tracker Senden. 1: adminip+passwort 85.14.254.183 5001 2: fix120s\*\*\*n+passwort 3: gprs+passwort Bei Fragen bitte per eMail an : info@carmodule.de

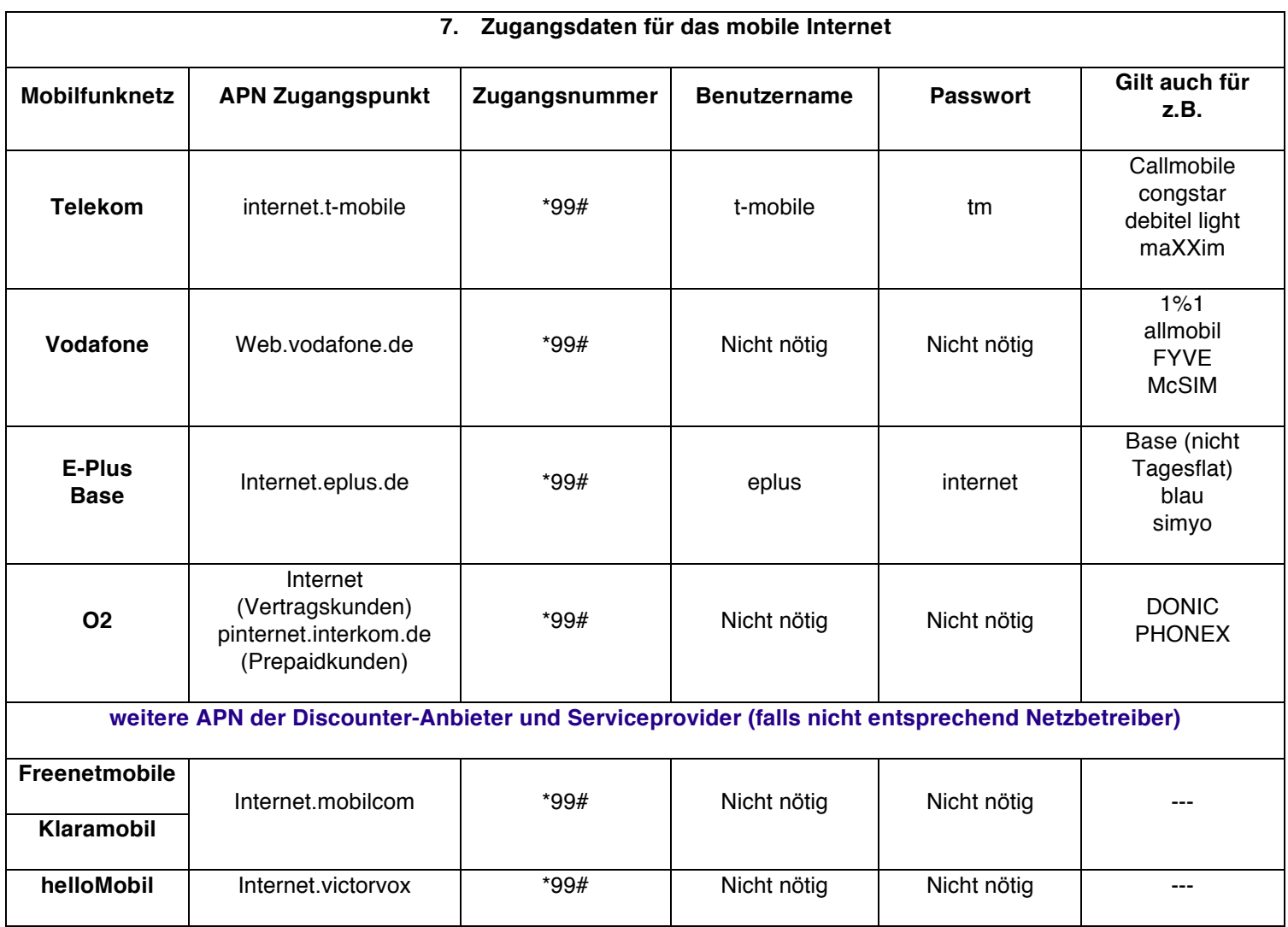

# 8. Störung und Lösung

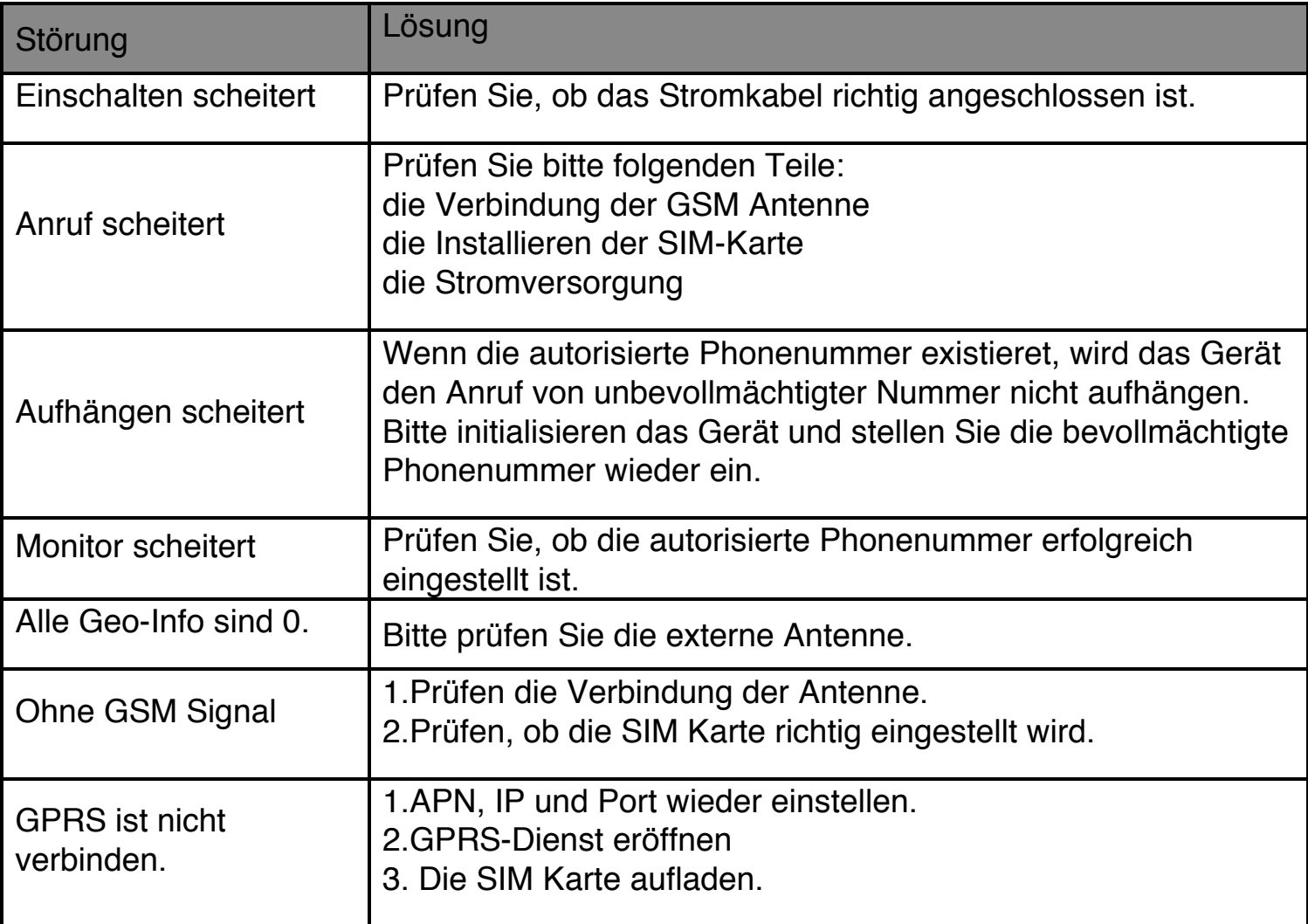